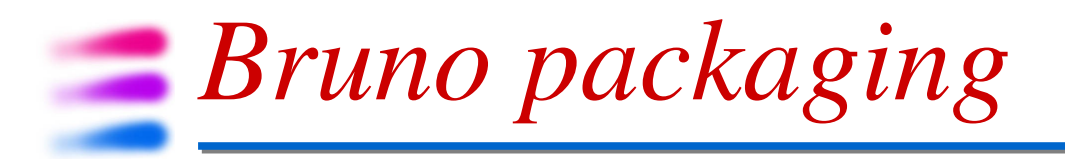

SuperB XI general meeting - Frascati R. Stroili - Università & INFN Padova

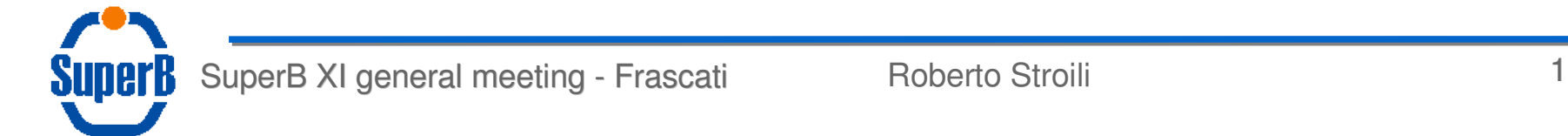

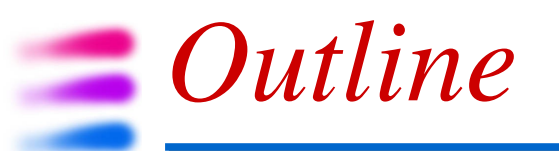

- repository(ies) structure
- tags
- software release tools
- package dependencies
- releases
- HOWTO
- tools

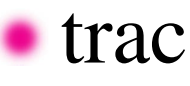

### *Repository structure*

- the code is split in several packages (directories) within one or more subversion repositories
- it shares the same software tools used for FastSim

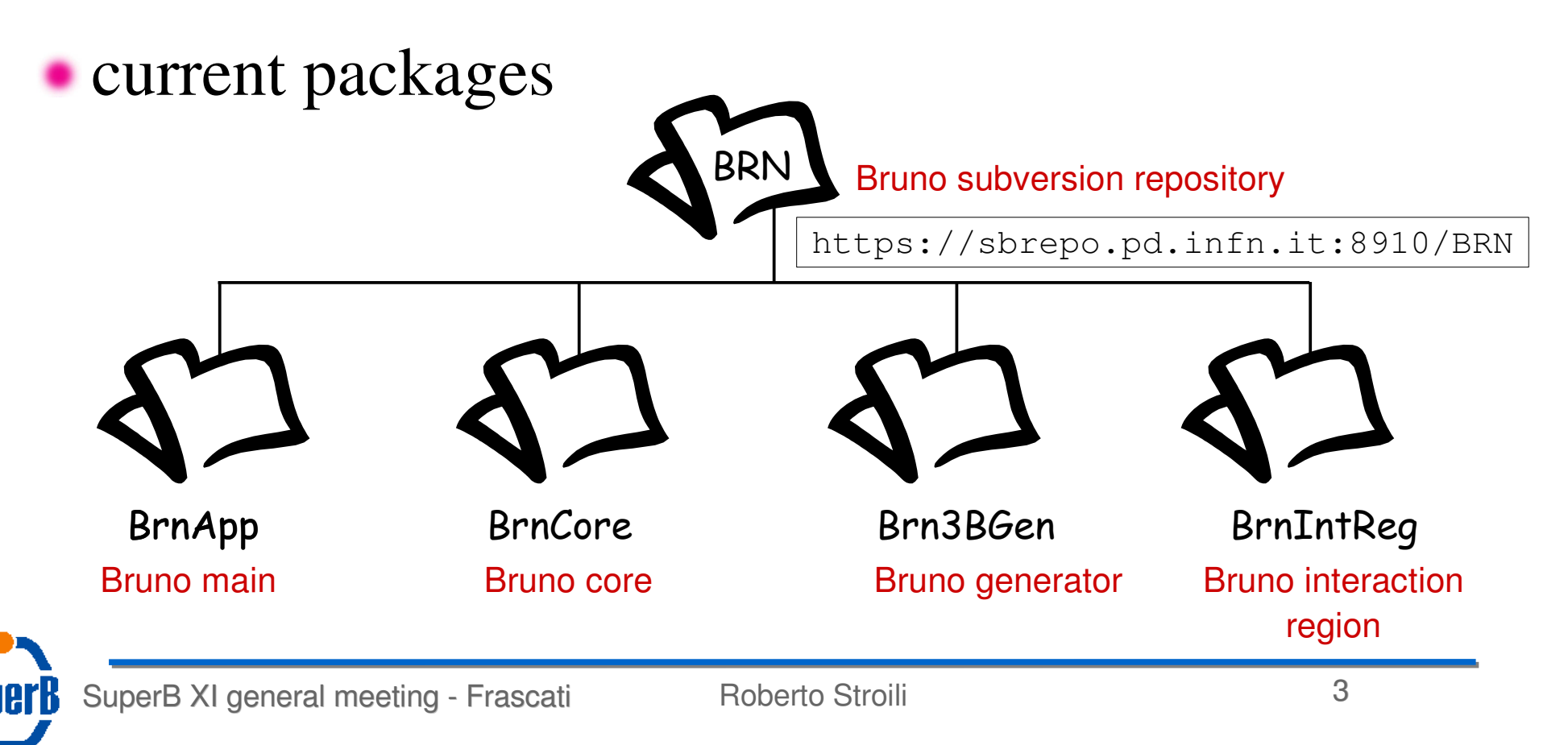

### *Repository structure* each package has its own structure trunk tags usertags branches attic BrnApp trunk tags usertags branches attic V00-00-00 V00-00-01 V00-00-02 development area freezed code deleted code

SuperB XI general meeting - Frascati **Roberto Stroili Roberto Stroili** 4

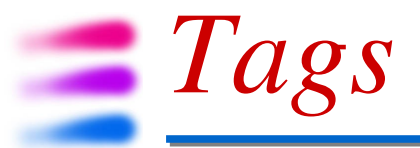

- tagged packages are meant to be non modifiable code
	- code that is working at some level
	- the subversion repository forces this policy through some control when a commit is made
		- it shouldn't be possible to commit code changes to a tagged version

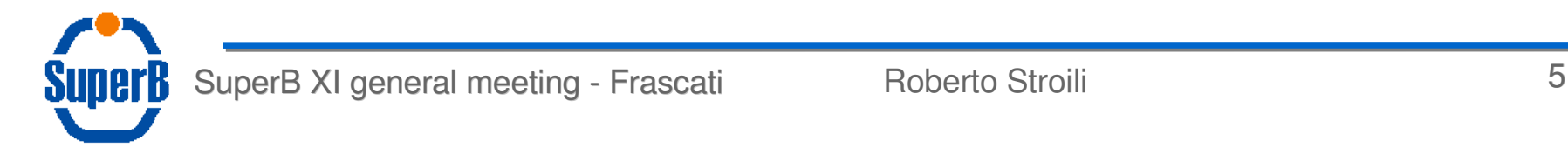

# *Software Release Tools*

- the software structure is similar to the FastSim one
	- **hence to the BaBar one**
- it uses SoftRelTools (SRT) to manage make dependencies
- external software dependencies are managed by **SRT**
- it requires PackageList to handle package dependencies

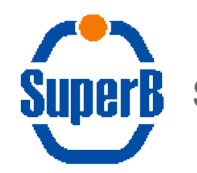

## *Package dependencies*

package dependencies are kept in file link\_all\_reco.mk in package PackageList

```
# Full simulation package
#
PACKAGELIST += BrnCore
ifneq ($(LINK_BrnCore),)
        LINKLISTDEPENDS += [LINK_BrnCore, $(LINK_BrnCore)]
         override LOADLIBES += -lBrnCore
         -include BrnCore/link_BrnCore.mk
endif
PACKAGELIST += Brn3BGen
ifneq ($(LINK_Brn3BGen),)
        LINKLISTDEPENDS += [LINK_Brn3BGen, $(LINK_Brn3BGen)]
         override LOADLIBES += -lBrn3BGen
        -include Brn3BGen/link Brn3BGen.mk
endif
```
# *Package dependencies*

### each package defines what packages it depends on in a file called link\_PACKAGE.mk

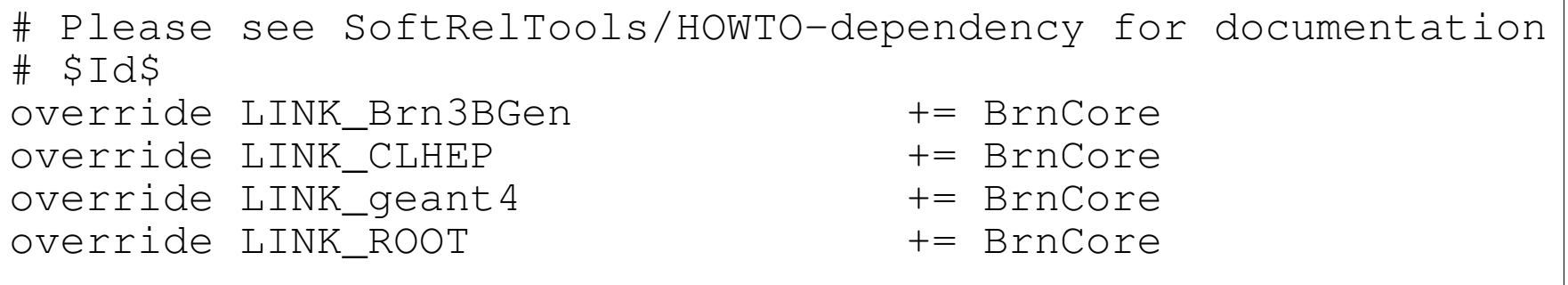

avoid circular dependencies

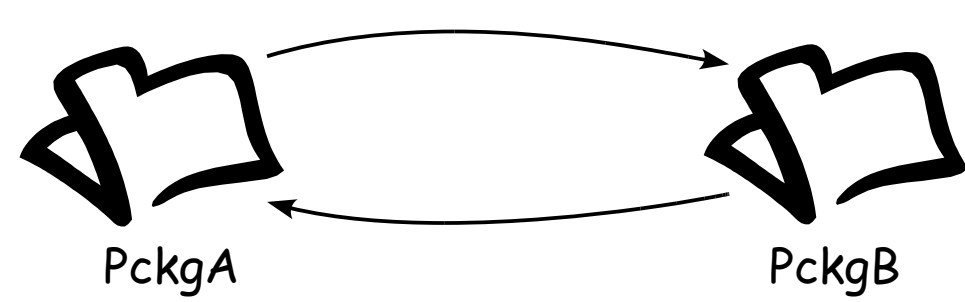

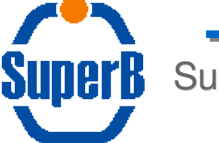

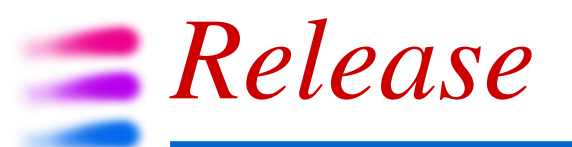

- a release is defined by the set of all tagged packages that make a well defined version of the application
- for the full simulation there's a bootstrap release (V0.0.0)

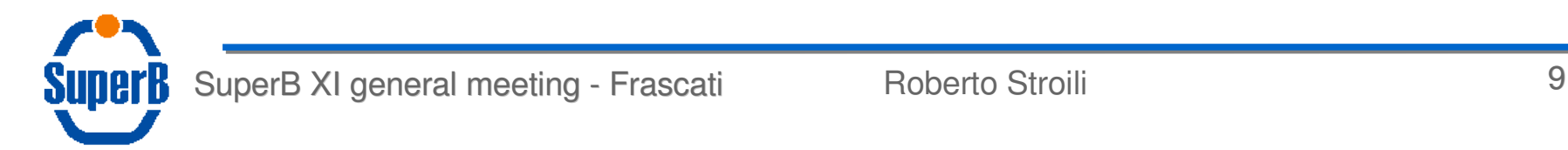

#### *Releases* releases are defined in the Releases svn repository https://sbrepo.pd.infn.it:8910/Releasessearch SunerB Preferences | Help/Guide | About Trac | logged in as stroili | Logout Last Change Revision Log root Wiki Timeline View revision: Roadmap Name  $\triangle$ **Size** Rev Age Last Change **Browse Source**  $\triangledown$  **I** FastSim  $179$  6 days brownd: Update tags for production **View Tickets**  $\triangleright$  1 V0.0.0 63 15 months brownd: update SynTools? New Ticket Search brownd: Update PacIfr?  $\triangleright$  0  $\vee$  0.0.1 72 11 months Blog  $\triangleright$  2 V0.0.2 81 9 months brownd: Update PacEnv? tag Admin  $\triangleright$  0 VO.O.3 89 7 months brownd: Update PacDetector? tag Discussion  $\triangleright$  0.0.4 86 8 months brownd: Clone new release for trunk development before freezing V0.0.3 Tags  $\triangleright$  1 V0.0.9 120 4 months brownd: Patch PackageList?

Note: See TracBrowser for help on using the browser

view changes...

 $\triangleright$  0  $\vee$  0.1.0

 $\triangleright \Box$  VO.1.1

 $\triangleright$  0.1.2

**README** 

 $\triangleright$  0.0.0

Management

▶ TestRelease

 $\triangledown$  **FullSim** 

**E** README

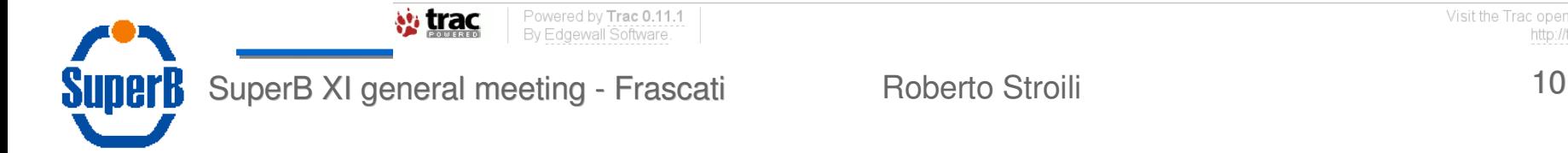

140 4 months

160 3 weeks

 $179$  6 days

175 2 weeks

 $175$  2 weeks

174 2 weeks

91 7 months

46 16 months

42 16 months

183 bytes

 $1.2 kB$ 

brownd: Add KalTests?

brownd: Update tags for production

stroili: add new code repositories

brownd: Move tools to ReleaseTools? repository

brownd: Update tags

brownd: Add README

stroili: add README file

stroili: add README file

stroili: add README file

# *Releases*

### a release is defined by a file called Packages

#### **for bootstrap release V0.0.0**

BRN/BrnApp/trunk BRN/BrnCore/trunk BRN/Brn3BGen/trunk Core/BaBar/tags/V00-00-00 PACRAT/PackageList/trunk ReleaseTools/SoftRelTools/trunk ReleaseTools/SvnTools/tags/V00-00-12 ReleaseTools/workdir/tags/V00-00-02

subversion repository

tag

Core/BaBar/tags/V00-00-00

package name

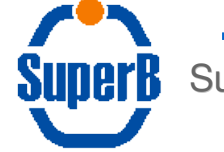

SuperB XI general meeting - Frascati Roberto Stroili and a strong meeting 11

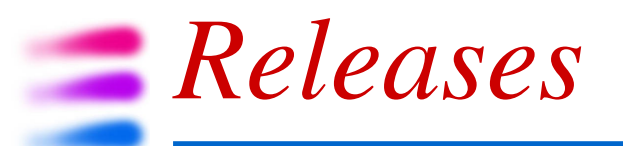

- once there'll be a true FullSim release it will be available compiled and packaged in RPM's (one per package)
- it will live in

/opt/exp\_software/superb/releases/FullSim/VX.Y.Z

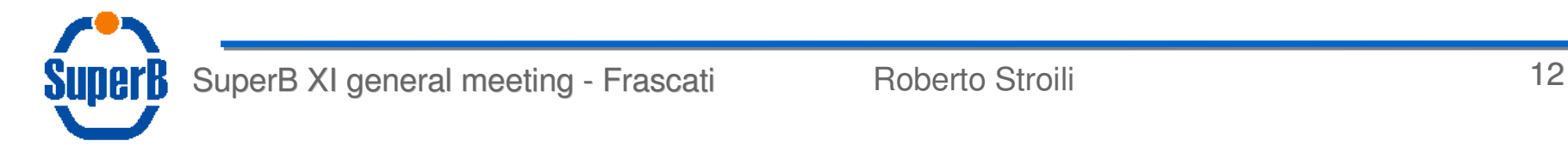

# *HOWTO start*

- to work with the bootstrap release you have to download the full release
- to download the release there're a few steps that you have to follow:
	- 1)install superb-scripts RPM
		- it provides some useful tools to setup the environment variables and to interact with subversion
	- 2)create your development area

/opt/exp\_software/superb/bin/sbnewrel -r FullSim/V0.0.0 \ -d MyFullSim

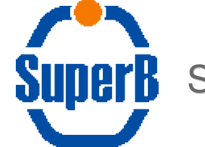

*HOWTO start*

### 3)cd to MyFullSim

in your development area you will find a GNU makefile, some work directories (include, man, workdir) and 2 packages:

- **ReleaseFiles:** where the current release is defined
- SvnTools: it contains some tools to interact with subversion

#### 4)download the bootstrap release

SvnTools/sbaddpkg

you will find all the packages that define your release with some other directories required by SRT

5)now you can build the application

make

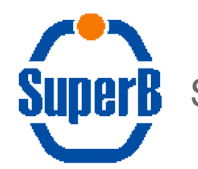

# *HOWTO start*

### don't worry if you see some messages when you add the packages

```
nbstroili: [2:34pm] [~/tmp/Bruno] SvnTools/sbaddpkg
URL: https://sbrepo.pd.infn.it:8910/Releases/FullSim/V0.0.0
Will checkout BRN/BrnCore/trunk 
GNUmakefile:311: OS_check.mk: No such file or directory 
GNUmakefile:586: babar specials.mk: No such file or directory
GNUmakefile:1182: link_all_reco.mk: No such file or directory
GNU Make 3.81 
Build OPTIONS = Linux26FC11_i586_gcc440-Debug-native-Optimize-Fastbuild-
SkipSlaclog-Static-Lstatic
Linux nbstroili 2.6.30.9-99.fc11.i586 #1 SMP Tue Nov 17 21:10:57 EST 2009 
i686 i686 i386 GNU/Linux [uname -a]
[Warning]:./bin/Linux26FC11 i586 qcc440 (and/or)
/opt/exp_software/superb/releases/V0.0.0/bin/Linux26FC11_i586_gcc440 is not 
in PATH, type 'srtpath' to fix PATH. 
Note: SBSITE undefined, no site configuration will be used 
-> installdirs: 
Package ReleaseTools/workdir/tags/V00-00-02 already exists 
Will checkout ReleaseTools/SoftRelTools/trunk 
GNUmakefile:1182: link_all_reco.mk: No such file or directory 
GNU Make 3.81 
Build OPTIONS = Linux26FC11_i586_gcc440-Debug-native-Optimize-Fastbuild-
SkipSlaclog-Static-Lstatic 
Linux nbstroili 2.6.30.9-99.fc11.i586 #1 SMP Tue Nov 17 21:10:57 EST 2009 
i686 i686 i386 GNU/Linux [uname -a]
```
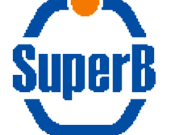

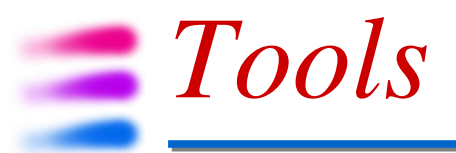

### • most of the tools have some help

```
nbstroili: [2:38pm] [~/work/FullSim] SvnTools/sbaddpkg -h
Usage: addpkg [-tlnpv] [-R release] [-r repository] [-f file] <package>
Options:<br>-t, -H, --trunk
                       Take the syn trunk version
   -f file, --file Read list of /repo/package/path from file
  -n, --dryrun do not execute, just show messages.
  -p, --noprompt do not prompt user if package exists, just update it.
   -r, --repo Specify repository. Otherwise repository name must
                        be specified as part of package name.
                       This option only applies to package specified on the
                       command line and cannot be used in conjunction with
                       the -f option.
   -u, --update update release description before running
   -v, --verbose verbose mode
Arguments:
   <package> package name(s)
If no <package> is specified, get all packages listed for the current release.
```
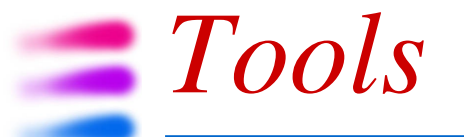

### some useful tools

#### • addtag: to create a tag for a given package

```
nbstroili: [2:44pm] [~/work/FullSim] SvnTools/addtag -h
Script to create a tag for a package.
Usage: addtag [-p PACKAGE] [-c] [--noprompt] [-v] [-h]
Options:
  -p, --package package
  --vtag official tag to create
  -u, --utag user tag to create
 -m, --message svn commit message
 --noprompt do not prompt user
  -v, --verbose verbose mode
 -n, --nextvtag create next sequential vtag
 -d, --dryrun do not execute, just show messages
 -h, --help print this help
```
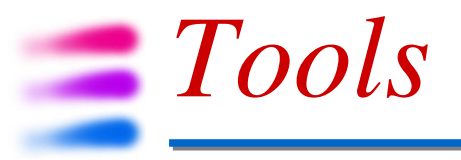

#### • **switchtotrunk**: to refer the package to its trunk

if you want to commit your changes you have to do to the trunk not to a tagged version

nbstroili: [2:44pm] [~/work/FullSim] **SvnTools/switchtotrunk -h** Script to switch PACKAGE in the current directory to the trunk of its repository. If no revision is specified the package will be switched to the HEAD of the trunk otherwise it will be switched to the specified revision.

Usage: switchtotrunk -p PACKAGE [-r REVISION]

Options:

-v, --verbose verbose mode<br>-h, --help verbose mode -p, --package PACKAGE specify the package -r, --revision REVISION specify the revision

print this help

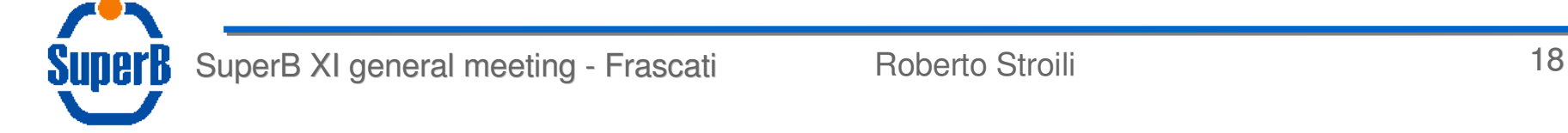

# *Trac*

### all the subversion repositories have a trac site

- it's a useful tool for
	- browsing the code in the repository
	- looking at the commits
	- comparing the code revisions
- **it has the following capabilities:** 
	- wiki
	- ticketing/bug track
	- discussion
	- blog

https://sbrepo.pd.infn.it:8911/projects/

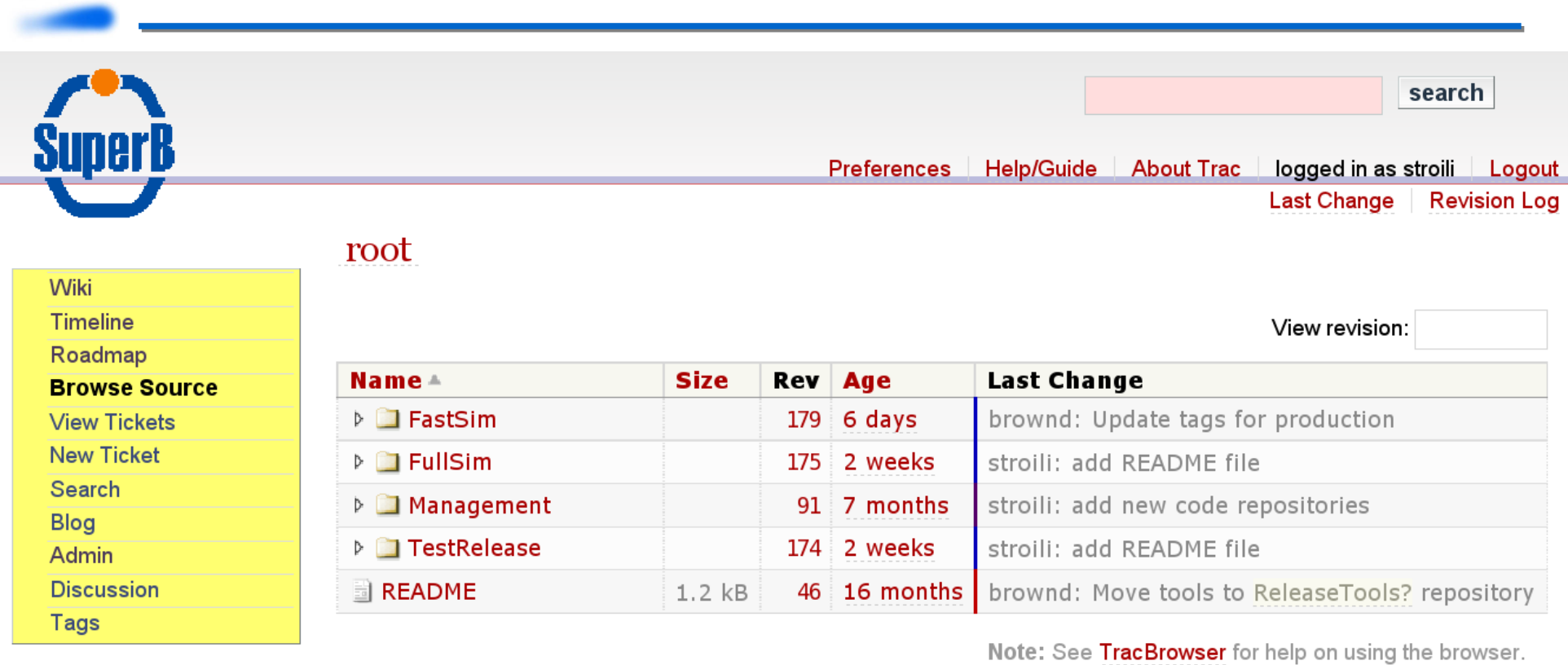

view changes...

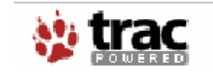

Powered by Trac 0.11.1<br>By Edgewall Software.

Visit the Trac open source project al http://trac.edgewall.org/

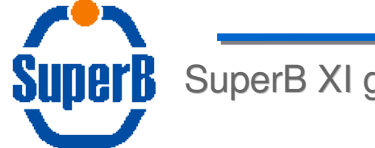

*Trac*

SuperB XI general meeting - Frascati **Roberto Stroili** 20

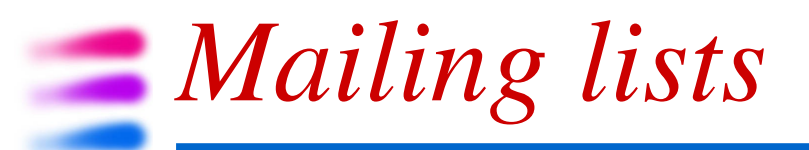

- a set of mailing lists is available for communications under sympa (@lists.infn.it):
	- superb-releases: announcement for RPM releases
	- superb-repo: commit messages are automatically sent here
	- superb-softadmin: to communicate general problems with subversion, tools, RPM's, ...